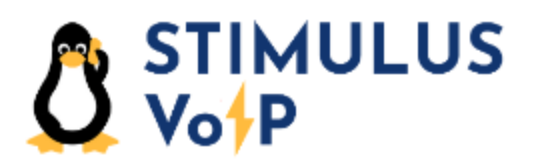

Manager Portal

Virtual Fax

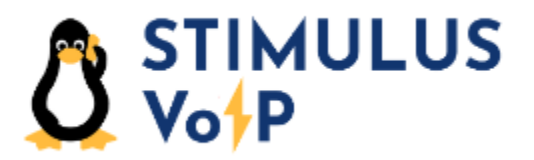

The virtual fax service for Stimulus VoIP is in the manager portal. To access the manager portal, start your web browser and navigate to the following URL:

[https://portal.stimulusvoip.com](https://portal.stimulusvoip.com/)

Click on the Fax icon:

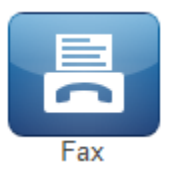

The virtual fax screen displays your list of sent and received faxes and allows you to send a fax. Received faxes will be sent to the email address specified in the account or to the physical fax machine.

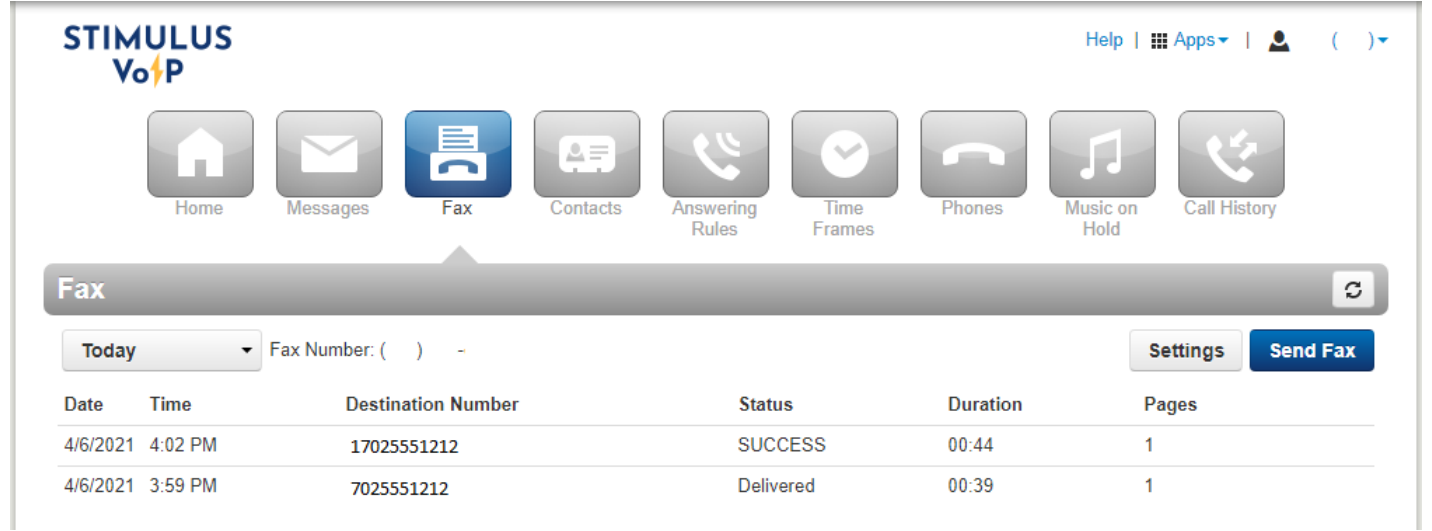

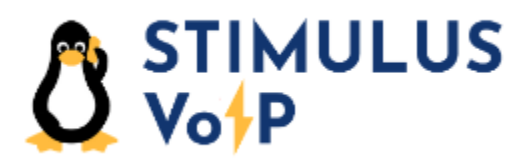

To send a fax, click on the **Send Fax** button:

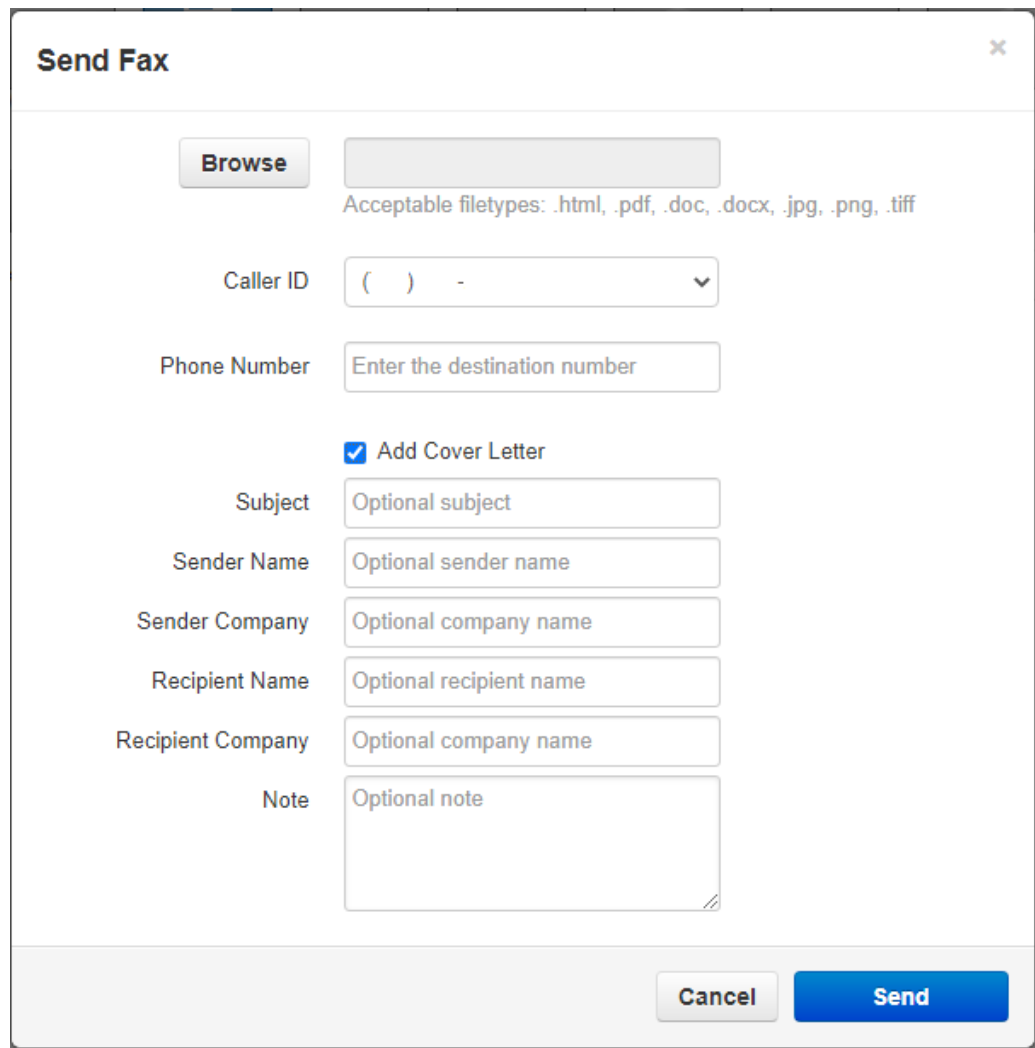